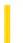

This documentation is archived and is not being maintained.

# Visual Basic for Applications Reference

**Visual Studio 6.0** 

## RaiseEvent Statement

See Also Example Specifics

Fires an event declared at module level within a class, form, or document.

### **Syntax**

RaiseEvent eventname [(argumentlist)]

The required eventname is the name of an event declared within the module and follows Basic variable naming conventions.

The **RaiseEvent** statement syntax has these parts:

| Part         | Description                                                                                                    |  |
|--------------|----------------------------------------------------------------------------------------------------|--|
| eventname    | Required. Name of the event to fire.                                                                                                    |  |
| argumentlist | Optional. Comma-delimited list of variables, arrays, or expressions The <i>argumentlist</i> must be enclosed by parentheses. If there are no arguments, the parentheses must be omitted. |  |

### Remarks

If the event has not been declared within the module in which it is raised, an error occurs. The following fragment illustrates an event declaration and a procedure in which the event is raised.

' Declare an event at module level of a class module Event LogonCompleted (UserName as String)

Sub

'Raise the event.

RaiseEvent LogonCompleted ("AntoineJan")

End Sub

If the event has no arguments, including empty parentheses, in the **RaiseEvent**, invocation of the event causes an error. You can't use **RaiseEvent** to fire events that are not explicitly declared in the module. For example, if a form has a Click event, you can't fire its Click event using **RaiseEvent**. If you declare a Click event in the form module, it shadows the forms own Click event. You can still invoke the forms Click event using normal syntax for calling the event, but not using the **RaiseEvent** statement.

Event firing is done in the order that the connections are established. Since events can have **ByRef** parameters, a process that connects late may receive parameters that have been changed by an earlier event handler.

### RaiseEvent Statment Example

The following example uses events to count off seconds during a demonstration of the fastest 100 meter race. The code illustrates all of the event-related methods, properties, and statements, including the **RaiseEvent** statement.

The class that raises an event is the event source, and the classes that implement the event are the sinks. An event source can have multiple sinks for the events it generates. When the class raises the event, that event is fired on every class that has elected to sink events for that instance of the object.

The example also uses a form (Form1) with a button (Command1), a label (Label1), and two text boxes (Text1 and Text2). When you click the button, the first text box displays "From Now" and the second starts to count seconds. When the full time (9.84 seconds) has elapsed, the first text box displays "Until Now" and the second displays "9.84"

The code for Form1 specifies the initial and terminal states of the form. It also contains the code executed when events are raised.

```
Option Explicit
Private WithEvents mText As TimerState
Private Sub Command1 Click()
    Text1.Text = "From Now"
    Text1.Refresh
    Text2.Text = "0"
    Text2.Refresh
    Call mText.TimerTask(9.84)
End Sub
Private Sub Form_Load()
    Command1.Caption = "Click to Start Timer"
    Text1.Text = ""
    Text2.Text = ""
    Label1.Caption = "The fastest 100 meters ever run took this long:"
    Set mText = New TimerState
    End Sub
Private Sub mText_ChangeText()
    Text1.Text = "Until Now"
    Text2.Text = "9.84"
End Sub
Private Sub mText_UpdateTime(ByVal dblJump As Double)
    Text2.Text = Str(Format(dblJump, "0"))
    DoEvents
End Sub
```

The remaining code is in a class module named TimerState. Included among the commands in this module are the **Raise Event** statements.

```
Option Explicit
Public Event UpdateTime(ByVal dblJump As Double)
Public Event ChangeText()

Public Sub TimerTask(ByVal Duration As Double)
https://msdn.microsoft.com/en-us/library/aa266221(v=vs.60).aspx
```

```
Dim dblStart As Double
Dim dblSecond As Double
Dim dblSoFar As Double
dblStart = Timer
dblSoFar = dblStart

Do While Timer < dblStart + Duration
    If Timer - dblSoFar >= 1 Then
        dblSoFar = dblSoFar + 1
        RaiseEvent UpdateTime(Timer - dblStart)
    End If
Loop
```

End Sub

© 2018 Microsoft

RaiseEvent ChangeText

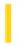

3.1.2018

This documentation is archived and is not being maintained.

## Visual Basic for Applications Reference

**Visual Studio 6.0** 

## Randomize Statement

See Also Example Specifics

Initializes the random-number generator.

### **Syntax**

### Randomize [number]

The optional *number* argument is a Variant or any valid numeric expression.

#### **Remarks**

**Randomize** uses *number* to initialize the **Rnd** function's random-number generator, giving it a new seed value. If you omit *number*, the value returned by the system timer is used as the new seed value.

If **Randomize** is not used, the **Rnd** function (with no arguments) uses the same number as a seed the first time it is called, and thereafter uses the last generated number as a seed value.

**Note** To repeat sequences of random numbers, call **Rnd** with a negative argument immediately before using **Randomize** with a numeric argument. Using **Randomize** with the same value for *number* does not repeat the previous sequence.

**Security Note** Because the **Random** statement and the **Rnd** function start with a seed value and generate numbers that fall within a finite range, the results may be predictable by someone who knows the algorithm used to generate them. Consequently, the **Random** statement and the **Rnd** function should not be used to generate random numbers for use in cryptography.

## **Randomize Statement Example**

This example uses the **Randomize** statement to initialize the random-number generator. Because the number argument has been omitted. **Randomize** uses the return value from the **Timer** function as the new seed value.

3. 1. 2018 ReDim Statement

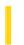

This documentation is archived and is not being maintained.

## Visual Basic for Applications Reference

**Visual Studio 6.0** 

## ReDim Statement

See Also Example Specifics

Used at procedure level to reallocate storage space for dynamic array variables.

### **Syntax**

**ReDim** [Preserve] varname(subscripts) [As type] [, varname(subscripts) [As type]] . . .

The **ReDim** statement syntax has these parts:

| Part       | Description                                                                                                    |  |
|------------|----------------------------------------------------------------------------------------------------|--|
| Preserve   | Optional. Keyword used to preserve the data in an existing array when you change the size of the last dimension.                                                                                                    |  |
| varname    | Required. Name of the variable; follows standard variable naming conventions.                                                                                                    |  |
| subscripts | Required. Dimensions of an array variable; up to 60 multiple dimensions may be declared. The <i>subscripts</i> argument uses the following syntax: [lower To] upper [,[lower To] upper]                                                                                                    |  |
|            | When not explicitly stated in <i>lower</i> , the lower bound of an array is controlled by the <b>Option Base</b> statement. The lower bound is zero if no <b>Option Base</b> statement is present.                                                                                                    |  |
| type       | Optional. Data type of the variable; may be Byte, Boolean, Integer, Long, Currency, Single, Double, Decimal (not currently supported), Date, String (for variable-length strings), <b>String</b> * <i>length</i> (for fixed-length strings), Object, Variant, a user-defined type, or an object type. Use a separate <b>As</b> <i>type</i> clause for each variable being defined. For a <b>Variant</b> containing an array, <i>type</i> describes the type of each element of the array, but doesn't change the <b>Variant</b> to some other type. |  |

### Remarks

The **ReDim** statement is used to size or resize a dynamic array that has already been formally declared using a **Private**, **Public**, or **Dim** statement with empty parentheses (without dimension subscripts).

You can use the **ReDim** statement repeatedly to change the number of elements and dimensions in an array. However, you can't declare an array of one data type and later use **ReDim** to change the array to another data type, unless the array is contained in a **Variant**. If the array is contained in a **Variant**, the type of the elements can be changed using an **As** type clause, unless youre using the **Preserve** keyword, in which case, no changes of data type are permitted.

If you use the **Preserve** keyword, you can resize only the last array dimension and you can't change the number of dimensions at all. For example, if your array has only one dimension, you can resize that dimension because it is the last and

3. 1. 2018 ReDim Statement

only dimension. However, if your array has two or more dimensions, you can change the size of only the last dimension and still preserve the contents of the array. The following example shows how you can increase the size of the last dimension of a dynamic array without erasing any existing data contained in the array.

```
ReDim X(10, 10, 10)
. . . .
ReDim Preserve X(10, 10, 15)
```

Similarly, when you use **Preserve**, you can change the size of the array only by changing the upper bound; changing the lower bound causes an error.

If you make an array smaller than it was, data in the eliminated elements will be lost. If you pass an array to a procedure by reference, you can't redimension the array within the procedure.

When variables are initialized, a numeric variable is initialized to 0, a variable-length string is initialized to a zero-length string (""), and a fixed-length string is filled with zeros. **Variant** variables are initialized to Empty. Each element of a user-defined type variable is initialized as if it were a separate variable. A variable that refers to an object must be assigned an existing object using the **Set** statement before it can be used. Until it is assigned an object, the declared object variable has the special value **Nothing**, which indicates that it doesn't refer to any particular instance of an object.

**Caution** The **ReDim** statement acts as a declarative statement if the variable it declares doesn't exist at module level or procedure level. If another variable with the same name is created later, even in a wider scope, **ReDim** will refer to the later variable and won't necessarily cause a compilation error, even if **Option Explicit** is in effect. To avoid such conflicts, **ReDim** should not be used as a declarative statement, but simply for redimensioning arrays.

**Note** To resize an array contained in a **Variant**, you must explicitly declare the **Variant** variable before attempting to resize its array.

### **ReDim Statement Example**

This example uses the **ReDim** statement to allocate and reallocate storage space for dynamic-array variables. It assumes the **Option Base** is **1**.

```
Dim MyArray() As Integer ' Declare dynamic array.
Redim MyArray(5) ' Allocate 5 elements.
For I = 1 To 5 ' Loop 5 times.
   MyArray(I) = I ' Initialize array.
Next I
```

The next statement resizes the array and erases the elements.

```
Redim MyArray(10) 'Resize to 10 elements. For I = 1 To 10 'Loop 10 times. MyArray(I) = I 'Initialize array. Next I
```

The following statement resizes the array but does not erase elements.

```
Redim Preserve MyArray(15) 'Resize to 15 elements.
```

3. 1. 2018 Rem Statement

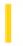

This documentation is archived and is not being maintained.

# Visual Basic for Applications Reference

**Visual Studio 6.0** 

## Rem Statement

See Also Example Specifics

Used to include explanatory remarks in a program.

### **Syntax**

#### Rem comment

You can also use the following syntax:

' comment

The optional *comment* argument is the text of any comment you want to include. A space is required between the **Rem** keyword and *comment*.

#### Remarks

If you use line numbers or line labels, you can branch from a **GoTo** or **GoSub** statement to a line containing a **Rem** statement. Execution continues with the first executable statement following the **Rem** statement. If the **Rem** keyword follows other statements on a line, it must be separated from the statements by a colon (:).

You can use an apostrophe (') instead of the **Rem** keyword. When you use an apostrophe, the colon is not required after other statements.

## **Rem Statement Example**

This example illustrates the various forms of the **Rem** statement, which is used to include explanatory remarks in a program.

3. 1. 2018 Reset Statement

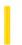

This documentation is archived and is not being maintained.

# Visual Basic for Applications Reference

**Visual Studio 6.0** 

## Reset Statement

See Also Example Specifics

Closes all disk files opened using the **Open** statement.

**Syntax** 

Reset

Remarks

The **Reset** statement closes all active files opened by the **Open** statement and writes the contents of all file buffers to disk.

## **Reset Statement Example**

This example uses the **Reset** statement to close all open files and write the contents of all file buffers to disk. Note the use of the **Variant** variable FileNumber as both a string and a number.

```
Dim FileNumber
For FileNumber = 1 To 5 ' Loop 5 times.
  'Open file for output. FileNumber is concatenated into the string
  'TEST for the file name, but is a number following a #.
  Open "TEST" & FileNumber For Output As #FileNumber
  Write #FileNumber, "Hello World" ' Write data to file.
Next FileNumber
Reset ' Close files and write contents
    ' to disk.
```

3. 1. 2018 Resume Statement

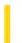

This documentation is archived and is not being maintained.

# Visual Basic for Applications Reference

**Visual Studio 6.0** 

## Resume Statement

See Also Example Specifics

Resumes execution after an error-handling routine is finished.

**Syntax** 

Resume [0]

**Resume Next** 

Resume line

The **Resume** statement syntax can have any of the following forms:

| Statement          | Description                                                                                                    |  |
|--------------------|----------------------------------------------------------------------------------------------------|--|
| Resume             | If the error occurred in the same procedure as the error handler, execution resumes with the statement that caused the error. If the error occurred in a called procedure, execution resumes at the statement that last called out of the procedure containing the error-handling routine.                                                                                                    |  |
| Resume<br>Next     | If the error occurred in the same procedure as the error handler, execution resumes with the statement immediately following the statement that caused the error. If the error occurred in a called procedure, execution resumes with the statement immediately following the statement that last called out of the procedure containing the error-handling routine (or <b>On Error Resume Next</b> statement). |  |
| <b>Resume</b> line | Execution resumes at <i>line</i> specified in the required <i>line</i> argument. The <i>line</i> argument is a line label or line number and must be in the same procedure as the error handler.                                                                                                    |  |

### **Remarks**

If you use a **Resume** statement anywhere except in an error-handling routine, an error occurs.

### Resume Statement Example

This example uses the **Resume** statement to end error handling in a procedure, and then resume execution with the statement that caused the error. Error number 55 is generated to illustrate using the **Resume** statement.

```
Sub ResumeStatementDemo()

On Error GoTo ErrorHandler ' Enable error-handling routine.

Open "TESTFILE" For Output As #1 ' Open file for output.

Kill "TESTFILE" ' Attempt to delete open file.

Exit Sub ' Exit Sub to avoid error handler.

ErrorHandler: ' Error-handling routine.

Select Case Err.Number ' Evaluate error number.

Case 55 ' "File already open" error.

Close #1 ' Close open file.

Case Else
 ' Handle other situations here....

End Select

Resume ' Resume execution at same line
 ' that caused the error.

End Sub
```

3. 1. 2018 RmDir Statement

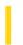

This documentation is archived and is not being maintained.

# Visual Basic for Applications Reference

**Visual Studio 6.0** 

## **RmDir Statement**

See Also Example Specifics

Removes an existing directory or folder.

### **Syntax**

### RmDir path

The required *path* argument is a string expression that identifies the directory or folder to be removed. The *path* may include the drive. If no drive is specified, **RmDir** removes the directory or folder on the current drive.

#### Remarks

An error occurs if you try to use **RmDir** on a directory or folder containing files. Use the **Kill** statement to delete all files before attempting to remove a directory or folder.

## **RmDir Statement Example**

This example uses the **RmDir** statement to remove an existing directory or folder.

' Assume that MYDIR is an empty directory or folder. RmDir "MYDIR" ' Remove MYDIR.

3. 1. 2018 RSet Statement

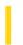

This documentation is archived and is not being maintained.

# Visual Basic for Applications Reference

**Visual Studio 6.0** 

## **RSet Statement**

See Also Example Specifics

Right aligns a string within a string variable.

### **Syntax**

**RSet** stringvar = string

The **RSet** statement syntax has these parts:

| Part      | Description                                                       |
|-----------|-------------------------------------------------------------------|
| stringvar | Required. Name of string variable.                                |
| string    | Required. String expression to be right-aligned within stringvar. |

### **Remarks**

If stringvar is longer than string, **RSet** replaces any leftover characters in stringvar with spaces, back to its beginning.

**Note RSet** can't be used with user-defined types.

### **RSet Statement Example**

This example uses the **RSet** statement to right align a string within a string variable.

```
Dim MyString
MyString = "0123456789" ' Initialize string.
Rset MyString = "Right->" ' MyString contains " Right->".
```

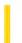

This documentation is archived and is not being maintained.

## Visual Basic Reference

**Visual Studio 6.0** 

## SavePicture Statement

### See Also Example

Saves a graphic from the **Picture** or **Image** property of an object or control (if one is associated with it) to a file.

### **Syntax**

SavePicture picture, stringexpression

The **SavePicture** statement syntax has these parts:

| Part             | Description                                                                           |
|------------------|---------------------------------------------------------------------------------------|
| picture          | <b>Picture</b> or <b>Image</b> control from which the graphics file is to be created. |
| stringexpression | Filename of the graphics file to save.                                                |

### **Remarks**

If a graphic was loaded from a file to the **Picture** property of an object, either at design time or at run time, and its a bitmap, icon, metafile, or enhanced metafile, it's saved using the same format as the original file. If it is a GIF or JPEG file, it is saved as a bitmap file.

Graphics in an Image property are always saved as bitmap (.bmp) files regardless of their original format.

## Visual Basic Reference

# SavePicture Statement Example

This example uses the **SavePicture** statement to save a graphic drawn into a **Form** objects **Picture** property. To try this example, paste the code into the Declarations section of a **Form** object, and then run the example and click the **Form** object.

```
Private Sub Form Click ()
   ' Declare variables.
  Dim CX, CY, Limit, Radius as Integer, Msg as String
   ScaleMode = vbPixels 'Set scale to pixels.
  AutoRedraw = True ' Turn on AutoRedraw.
  Width = Height 'Change width to match height.
  CX = ScaleWidth / 2 'Set X position.
  CY = ScaleHeight / 2 'Set Y position.
  Limit = CX 'Limit size of circles.
  For Radius = 0 To Limit 'Set radius.
     Circle (CX, CY), Radius, RGB(Rnd * 255, Rnd * 255, Rnd * 255)
     DoEvents 'Yield for other processing.
  Msg = "Choose OK to save the graphics from this form "
  Msg = Msg & "to a bitmap file."
  SavePicture Image, "TEST.BMP" ' Save picture to file.
End Sub
```

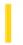

This documentation is archived and is not being maintained.

# Visual Basic for Applications Reference

**Visual Studio 6.0** 

## SaveSetting Statement

See Also Example Specifics

Saves or creates an application entry in the application's entry in the Windows registry.

### **Syntax**

SaveSetting appname, section, key, setting

The **SaveSetting** statement syntax has these named arguments:

| Part    | Description                                                                                                 |  |
|---------|----------------------------------------------------------------------------------------------------|--|
| appname | Required. String expression containing the name of the application or project to which the setting applies. |  |
| section | Required. String expression containing the name of the section where the key setting is being saved.        |  |
| key     | Required. String expression containing the name of the key setting being saved.                             |  |
| setting | Required. Expression containing the value that <i>key</i> is being set to.                                  |  |

### Remarks

An error occurs if the key setting cant be saved for any reason.

### **SaveSetting Statement Example**

The following example first uses the **SaveSetting** statement to make entries in the Windows registry (or .ini file on 16-bit Windows platforms) for the MyApp application, and then uses the **DeleteSetting** statement to remove them.

3. 1. 2018 Seek Statement

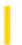

This documentation is archived and is not being maintained.

# Visual Basic for Applications Reference

**Visual Studio 6.0** 

## Seek Statement

See Also Example Specifics

Sets the position for the next read/write operation within a file opened using the **Open** statement.

### **Syntax**

Seek [#]filenumber, position

The **Seek** statement syntax has these parts:

| Part       | Description                                                                                                    |  |
|------------|----------------------------------------------------------------------------------------------------|--|
| filenumber | Required. Any valid file number.                                                                                           |  |
| position   | Required. Number in the range 1 2,147,483,647, inclusive, that indicates where the next read/write operation should occur. |  |

### **Remarks**

Record numbers specified in Get and Put statements override file positioning performed by Seek.

Performing a file-write operation after a **Seek** operation beyond the end of a file extends the file. If you attempt a **Seek** operation to a negative or zero position, an error occurs.

Type Record

# Visual Basic for Applications Reference

### **Seek Statement Example**

This example uses the **Seek** statement to set the position for the next read or write within a file. This example assumes TESTFILE is a file containing records of the user-defined type Record.

```
ID As Integer
Name As String * 20
End Type
For files opened in Random mode, Seek sets the next record.
```

' Define user-defined type.

```
Dim MyRecord As Record, MaxSize, RecordNumber ' Declare variables.
' Open file in random-file mode.
Open "TESTFILE" For Random As #1 Len = Len(MyRecord)
MaxSize = LOF(1) \ Len(MyRecord) ' Get number of records in file.
' The loop reads all records starting from the last.
For RecordNumber = MaxSize To 1 Step - 1
    Seek #1, RecordNumber ' Set position.
    Get #1, , MyRecord ' Read record.
Next RecordNumber
Close #1 ' Close file.
```

For files opened in modes other than Random mode, **Seek** sets the byte position at which the next operation takes place. Assume TESTFILE is a file containing a few lines of text.

```
Dim MaxSize, NextChar, MyChar
Open "TESTFILE" For Input As #1 ' Open file for input.
MaxSize = LOF(1) ' Get size of file in bytes.
' The loop reads all characters starting from the last.
For NextChar = MaxSize To 1 Step -1
    Seek #1, NextChar ' Set position.
    MyChar = Input(1, #1) ' Read character.
Next NextChar
Close #1 ' Close file.
```

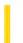

This documentation is archived and is not being maintained.

# Visual Basic for Applications Reference

**Visual Studio 6.0** 

## Select Case Statement

See Also Example Specifics

Executes one of several groups of statements, depending on the value of an expression.

### **Syntax**

Select Case testexpression
[Case expressionlist-n
[statements-n]] ...
[Case Else
[elsestatements]]

**End Select** 

The **Select Case** statement syntax has these parts:

| Part                 | Description                                                                                                    |  |
|----------------------|----------------------------------------------------------------------------------------------------|--|
| testexpression       | Required. Any numeric expression or string expression.                                                                                                    |  |
| expressionlist-<br>n | Required if a <b>Case</b> appears. Delimited list of one or more of the following forms: <i>expression</i> , <i>expression</i> <b>To</b> <i>expression</i> , <b>Is</b> <i>comparisonoperator expression</i> . The <b>To</b> keyword specifies a range of values. If you use the <b>To</b> keyword, the smaller value must appear before <b>To</b> . Use the <b>Is</b> keyword with comparison operators (except <b>Is</b> and <b>Like</b> ) to specify a range of values. If not supplied, the <b>Is</b> keyword is automatically inserted. |  |
| statements-n         | Optional. One or more statements executed if testexpression matches any part of expressionlist-n.                                                                                                    |  |
| elsestatements       | Optional. One or more statements executed if <i>testexpression</i> doesn't match any of the <b>Case</b> clause.                                                                                                    |  |

#### **Remarks**

If testexpression matches any Case expressionlist expression, the statements following that Case clause are executed up to the next Case clause, or, for the last clause, up to End Select. Control then passes to the statement following End Select. If testexpression matches an expressionlist expression in more than one Case clause, only the statements following the first match are executed.

The **Case Else** clause is used to indicate the *elsestatements* to be executed if no match is found between the *testexpression* and an *expressionlist* in any of the other **Case** selections. Although not required, it is a good idea to have a **Case Else** statement in your **Select Case** block to handle unforeseen *testexpression* values. If no **Case** *expressionlist* matches *testexpression* and there is no **Case Else** statement, execution continues at the statement following **End Select**.

3. 1. 2018 Select Case Statement

You can use multiple expressions or ranges in each Case clause. For example, the following line is valid:

Case 1 To 4, 7 To 9, 11, 13, Is > MaxNumber

**Note** The **Is** comparison operator is not the same as the **Is** keyword used in the **Select Case** statement.

You also can specify ranges and multiple expressions for character strings. In the following example, **Case** matches strings that are exactly equal to everything, strings that fall between nuts and soup in alphabetic order, and the current value of TestItem:

Case "everything", "nuts" To "soup", TestItem

Select Case statements can be nested. Each nested Select Case statement must have a matching End Select statement.

## Select Case Statement Example

This content is no longer actively maintained. It is provided as is, for anyone who may still be using these technologies, with no warranties or claims of accuracy with regard to the most recent product version or service release.

This example displays the name of the mail system installed on the computer.

```
Select Case Application.MailSystem
   Case Is = xlMAPI
       MsgBox "Mail system is Microsoft Mail"
   Case Is = xlPowerTalk
       MsgBox "Mail system is PowerTalk"
   Case Is = xlNoMailSystem
       MsgBox "No mail system installed"
End Select
```

This example displays a message box that indicates the location of the active cell in the PivotTable report.

```
Worksheets("Sheet1").Activate
Select Case ActiveCell.LocationInTable
Case Is = xlRowHeader
    MsgBox "Active cell is part of a row header"
Case Is = xlColumnHeader
   MsgBox "Active cell is part of a column header"
Case Is = xlPageHeader
    MsgBox "Active cell is part of a page header"
Case Is = xlDataHeader
   MsgBox "Active cell is part of a data header"
Case Is = xlRowItem
    MsgBox "Active cell is part of a row item"
Case Is = xlColumnItem
    MsgBox "Active cell is part of a column item"
Case Is = xlPageItem
    MsgBox "Active cell is part of a page item"
Case Is = xlDataItem
    MsgBox "Active cell is part of a data item"
Case Is = xlTableBody
    MsgBox "Active cell is part of the table body"
End Select
```

This example displays a message if the active cell on Sheet1 contains a cell error value. You can use this example as a framework for a cell-error-value error handler.

```
Case CVErr(xlErrNum)

MsgBox "#NUM! error"

Case CVErr(xlErrRef)

MsgBox "#REF! error"

Case CVErr(xlErrValue)

MsgBox "#VALUE! error"

Case Else

MsgBox "This should never happen!!"

End Select

End If
```

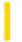

This documentation is archived and is not being maintained.

# Visual Basic for Applications Reference

**Visual Studio 6.0** 

# SendKeys Statement

See Also Example Specifics

Sends one or more keystrokes to the active window as if typed at the keyboard.

### **Syntax**

SendKeys string[, wait]

The **SendKeys** statement syntax has these named arguments:

| Part   | Description                                                                                                    |
|--------|----------------------------------------------------------------------------------------------------|
| string | Required. String expression specifying the keystrokes to send.                                                                                                    |
| Wait   | Optional. Boolean value specifying the wait mode. If <b>False</b> (default), control is returned to the procedure immediately after the keys are sent. If <b>True</b> , keystrokes must be processed before control is returned to the procedure. |

### **Remarks**

Each key is represented by one or more characters. To specify a single keyboard character, use the character itself. For example, to represent the letter A, use "A" for *string*. To represent more than one character, append each additional character to the one preceding it. To represent the letters A, B, and C, use "ABC" for *string*.

The plus sign (+), caret (^), percent sign (%), tilde (~), and parentheses () have special meanings to **SendKeys**. To specify one of these characters, enclose it within braces ({}). For example, to specify the plus sign, use {+}. Brackets ([]) have no special meaning to **SendKeys**, but you must enclose them in braces. In other applications, brackets do have a special meaning that may be significant when dynamic data exchange (DDE) occurs. To specify brace characters, use {{}} and {{}}.

To specify characters that aren't displayed when you press a key, such as ENTER or TAB, and keys that represent actions rather than characters, use the codes shown below:

| Key       | Code                         |
|-----------|------------------------------|
| BACKSPACE | {BACKSPACE}, {BS}, or {BKSP} |
| BREAK     | {BREAK}                      |
| CAPS LOCK | {CAPSLOCK}                   |

| DEL or DELETE | {DELETE} or {DEL} |
|---------------|-------------------|
| DOWN ARROW    | {DOWN}            |
| END           | {END}             |
| ENTER         | {ENTER}or~        |
| ESC           | {ESC}             |
| HELP          | {HELP}            |
| НОМЕ          | {HOME}            |
| INS or INSERT | {INSERT} or {INS} |
| LEFT ARROW    | {LEFT}            |
| NUM LOCK      | {NUMLOCK}         |
| PAGE DOWN     | {PGDN}            |
| PAGE UP       | {PGUP}            |
| PRINT SCREEN  | {PRTSC}           |
| RIGHT ARROW   | {RIGHT}           |
| SCROLL LOCK   | {SCROLLLOCK}      |
| TAB           | {TAB}             |
| UP ARROW      | {UP}              |
| F1            | {F1}              |
| F2            | {F2}              |
| F3            | {F3}              |
| F4            | {F4}              |
| F5            | {F5}              |
| F6            | {F6}              |
| F7            | {F7}              |
| F8            | {F8}              |
| F9            | {F9}              |
| F10           | {F10}             |

| F11 | {F11} |
|-----|-------|
| F12 | {F12} |
| F13 | {F13} |
| F14 | {F14} |
| F15 | {F15} |
| F16 | {F16} |

To specify keys combined with any combination of the SHIFT, CTRL, and ALT keys, precede the key code with one or more of the following codes:

| Key   | Code |
|-------|------|
| SHIFT | +    |
| CTRL  | ^    |
| ALT   | %    |

To specify that any combination of SHIFT, CTRL, and ALT should be held down while several other keys are pressed, enclose the code for those keys in parentheses. For example, to specify to hold down SHIFT while E and C are pressed, use "+(EC)". To specify to hold down SHIFT while E is pressed, followed by C without SHIFT, use "+EC".

To specify repeating keys, use the form {key number}. You must put a space between key and number. For example, {LEFT 42} means press the LEFT ARROW key 42 times; {h 10} means press H 10 times.

**Note** You can't use **SendKeys** to send keystrokes to an application that is not designed to run in Microsoft Windows. **Sendkeys** also can't send the PRINT SCREEN key {PRTSC} to any application.

## SendKeys Statement Example

This example uses the **Shell** function to run the Calculator application included with Microsoft Windows. It uses the **SendKeys** statement to send keystrokes to add some numbers, and then quit the Calculator. (To see the example, paste it into a procedure, then run the procedure. Because **AppActivate** changes the focus to the Calculator application, you can't single step through the code.).

```
Dim ReturnValue, I
ReturnValue = Shell("CALC.EXE", 1) ' Run Calculator.
AppActivate ReturnValue ' Activate the Calculator.
For I = 1 To 100 ' Set up counting loop.
    SendKeys I & "{+}", True ' Send keystrokes to Calculator
Next I ' to add each value of I.
SendKeys "=", True ' Get grand total.
SendKeys "%{F4}", True ' Send ALT+F4 to close Calculator.
```

3. 1. 2018 Set Statement

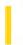

This documentation is archived and is not being maintained.

# Visual Basic for Applications Reference

**Visual Studio 6.0** 

## Set Statement

See Also Example Specifics

Assigns an object reference to a variable or property.

### **Syntax**

**Set** objectvar = {[**New**] objectexpression | **Nothing**}

The **Set** statement syntax has these parts:

| Part             | Description                                                                                                    |  |
|------------------|----------------------------------------------------------------------------------------------------|--|
| objectvar        | Required. Name of the variable or property; follows standard variable naming conventions.                                                                                                    |  |
| New              | Optional. <b>New</b> is usually used during declaration to enable implicit object creation. When <b>New</b> is used with <b>Set</b> , it creates a new instance of the class. If <i>objectvar</i> contained a reference to an object, that reference is released when the new one is assigned. The <b>New</b> keyword can't be used to create new instances of any intrinsic data type and can't be used to create dependent objects. |  |
| objectexpression | Required. Expression consisting of the name of an object, another declared variable of the same object type, or a function or method that returns an object of the same object type.                                                                                                    |  |
| Nothing          | Optional. Discontinues association of <i>objectvar</i> with any specific object. Assigning <b>Nothing</b> to <i>obreleases</i> all the system and memory resources associated with the previously referenced object with no other variable refers to it.                                                                                                    |  |

### Remarks

To be valid, objectvar must be an object type consistent with the object being assigned to it.

The **Dim**, **Private**, **Public**, **ReDim**, and **Static** statements only declare a variable that refers to an object. No actual object is referred to until you use the **Set** statement to assign a specific object.

The following example illustrates how **Dim** is used to declare an array with the type Form1. No instance of Form1 actually exists. **Set** then assigns references to new instances of Form1 to the myChildForms variable. Such code might be used to create child forms in an MDI application.

```
Dim myChildForms(1 to 4) As Form1
Set myChildForms(1) = New Form1
Set myChildForms(2) = New Form1
```

3. 1. 2018 Set Statement

Set myChildForms(3) = New Form1
Set myChildForms(4) = New Form1

Generally, when you use **Set** to assign an object reference to a variable, no copy of the object is created for that variable. Instead, a reference to the object is created. More than one object variable can refer to the same object. Because such variables are references to the object rather than copies of the object, any change in the object is reflected in all variables that refer to it. However, when you use the **New** keyword in the **Set** statement, you are actually creating an instance of the object.

## Set Statement Example

This content is no longer actively maintained. It is provided as is, for anyone who may still be using these technologies, with no warranties or claims of accuracy with regard to the most recent product version or service release.

This example adds a new worksheet to the active workbook and then sets the name of the worksheet.

```
Set newSheet = Worksheets.Add
newSheet.Name = "1995 Budget"
```

This example creates a new worksheet and then inserts into it a list of all the names in the active workbook, including their formulas in A1-style notation in the language of the user.

```
Set newSheet = ActiveWorkbook.Worksheets.Add
i = 1
For Each nm In ActiveWorkbook.Names
    newSheet.Cells(i, 1).Value = nm.NameLocal
    newSheet.Cells(i, 2).Value = "'" & nm.RefersToLocal
    i = i + 1
Next
```

3. 1. 2018 SetAttr Statement

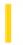

This documentation is archived and is not being maintained.

# Visual Basic for Applications Reference

**Visual Studio 6.0** 

## SetAttr Statement

See Also Example Specifics

Sets attribute information for a file.

### **Syntax**

### SetAttr pathname, attributes

The **SetAttr** statement syntax has these named arguments:

| Part       | Description                                                                                        |  |
|------------|----------------------------------------------------------------------------------------------------|--|
| pathname   | Required. String expression that specifies a file name may include directory or folder, and drive. |  |
| attributes | Required. Constant or numeric expression, whose sum specifies file attributes.                     |  |

### **Settings**

The attributes argument settings are:

| Constant   | Value | Description                         |
|------------|-------|-------------------------------------|
| vbNormal   | 0     | Normal (default).                   |
| vbReadOnly | 1     | Read-only.                          |
| vbHidden   | 2     | Hidden.                             |
| vbSystem   | 4     | System file.                        |
| vbArchive  | 32    | File has changed since last backup. |

**Note** These constants are specified by Visual Basic for Applications. The names can be used anywhere in your code in place of the actual values.

#### Remarks

A run-time error occurs if you try to set the attributes of an open file.

3. 1. 2018 SetAttr Statement

### **SetAttr Statement Example**

This example uses the **SetAttr** statement to set attributes for a file.

3. 1. 2018 Static Statement

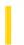

This documentation is archived and is not being maintained.

## Visual Basic for Applications Reference

**Visual Studio 6.0** 

## Static Statement

See Also Example Specifics

Used at procedure level to declare variables and allocate storage space. Variables declared with the **Static** statement retain their values as long as the code is running.

### **Syntax**

Static varname[([subscripts])] [As [New] type] [, varname[([subscripts])] [As [New] type]] . . .

The **Static** statement syntax has these parts:

| Part       | Description                                                                                                    |
|------------|----------------------------------------------------------------------------------------------------|
| varname    | Required. Name of the variable; follows standard variable naming conventions.                                                                                                    |
| subscripts | Optional. Dimensions of an array variable; up to 60 multiple dimensions may be declared. The <i>subscripts</i> argument uses the following syntax: [lower To] upper [,[lower To] upper]                                                                                                    |
|            | When not explicitly stated in <i>lower</i> , the lower bound of an array is controlled by the <b>Option Base</b> statement. The lower bound is zero if no <b>Option Base</b> statement is present.                                                                                                    |
| New        | Optional. Keyword that enables implicit creation of an object. If you use <b>New</b> when declaring the object variable, a new instance of the object is created on first reference to it, so you don't have to use the <b>Set</b> statement to assign the object reference. The <b>New</b> keyword can't be used to declare variables of any intrinsic data type and can't be used to declare instances of dependent objects. |
| type       | Optional. Data type of the variable; may be Byte, Boolean, Integer, Long, Currency, Single, Double, Decimal (not currently supported), Date, String, (for variable-length strings), <b>String</b> * <i>length</i> (for fixed-length strings), Object, Variant, a user-defined type, or an object type. Use a separate <b>As</b> <i>type</i> clause for each variable being defined.                                            |

#### Remarks

Once module code is running, variables declared with the **Static** statement retain their value until the module is reset or restarted. In class modules, variables declared with the **Static** statement retain their value in each class instance until that instance is destroyed. In form modules, static variables retain their value until the form is closed. Use the **Static** statement in nonstatic procedures to explicitly declare variables that are visible only within the procedure, but whose lifetime is the same as the module in which the procedure is defined.

Use a **Static** statement within a procedure to declare the data type of a variable that retains its value between procedure calls. For example, the following statement declares a fixed-size array of integers:

3. 1. 2018 Static Statement

### Static EmployeeNumber(200) As Integer

The following statement declares a variable for a new instance of a worksheet:

#### Static X As New Worksheet

If the **New** keyword isn't used when declaring an object variable, the variable that refers to the object must be assigned an existing object using the **Set** statement before it can be used. Until it is assigned an object, the declared object variable has the special value **Nothing**, which indicates that it doesn't refer to any particular instance of an object. When you use the **New** keyword in the declaration, an instance of the object is created on the first reference to the object.

If you don't specify a data type or object type, and there is no **Def**type statement in the module, the variable is **Variant** by default.

**Note** The **Static** statement and the **Static** keyword are similar, but used for different effects. If you declare a procedure using the **Static** keyword (as in Static Sub CountSales ()), the storage space for all local variables within the procedure is allocated once, and the value of the variables is preserved for the entire time the program is running. For nonstatic procedures, storage space for variables is allocated each time the procedure is called and released when the procedure is exited. The **Static** statement is used to declare specific variables within nonstatic procedures to preserve their value for as long as the program is running.

When variables are initialized, a numeric variable is initialized to 0, a variable-length string is initialized to a zero-length string (""), and a fixed-length string is filled with zeros. **Variant** variables are initialized to Empty. Each element of a user-defined type variable is initialized as if it were a separate variable.

**Note** When you use **Static** statements within a procedure, put them at the beginning of the procedure with other declarative statements such as **Dim**.

## Static Statement Example

This content is no longer actively maintained. It is provided as is, for anyone who may still be using these technologies, with no warranties or claims of accuracy with regard to the most recent product version or service release.

This example uses the worksheet function **Pmt** to calculate a home mortgage loan payment. Note that this example uses the **InputBox** method instead of the **InputBox** function so that the method can perform type checking. The **Static** statements cause Visual Basic to retain the values of the three variables; these are displayed as default values the next time you run the example.

3. 1. 2018 Stop Statement

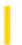

This documentation is archived and is not being maintained.

## Visual Basic for Applications Reference

**Visual Studio 6.0** 

## Stop Statement

See Also Example Specifics

Suspends execution.

**Syntax** 

Stop

#### Remarks

You can place **Stop** statements anywhere in procedures to suspend execution. Using the **Stop** statement is similar to setting a breakpoint in the code.

The **Stop** statement suspends execution, but unlike **End**, it doesn't close any files or clear variables, unless it is in a compiled executable (.exe) file.

### **Stop Statement Example**

This example uses the **Stop** statement to suspend execution for each iteration through the **For...Next** loop.

```
Dim I
For I = 1 To 10 ' Start For...Next loop.
   Debug.Print I ' Print I to the Immediate window.
   Stop ' Stop during each iteration.
Next I
```

3. 1. 2018 Sub Statement

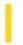

This documentation is archived and is not being maintained.

# Visual Basic for Applications Reference

**Visual Studio 6.0** 

## Sub Statement

See Also Example Specifics

Declares the name, arguments, and code that form the body of a **Sub** procedure.

### **Syntax**

[Private | Public | Friend] [Static] Sub name [(arglist)] [statements] [Exit Sub] [statements]

### **End Sub**

The **Sub** statement syntax has these parts:

| Part       | Description                                                                                                    |
|------------|----------------------------------------------------------------------------------------------------|
| Public     | Optional. Indicates that the <b>Sub</b> procedure is accessible to all other procedures in all modules. If used in a module that contains an <b>Option Private</b> statement, the procedure is not available outside the project.        |
| Private    | Optional. Indicates that the <b>Sub</b> procedure is accessible only to other procedures in the module where it is declared.                                                                                                    |
| Friend     | Optional. Used only in a class module. Indicates that the <b>Sub</b> procedure is visible throughout the project, but not visible to a controller of an instance of an object.                                                           |
| Static     | Optional. Indicates that the <b>Sub</b> procedure's local variables are preserved between calls. The <b>Static</b> attribute doesn't affect variables that are declared outside the <b>Sub</b> , even if they are used in the procedure. |
| name       | Required. Name of the <b>Sub</b> ; follows standard variable naming conventions.                                                                                                    |
| arglist    | Optional. List of variables representing arguments that are passed to the <b>Sub</b> procedure when it is called. Multiple variables are separated by commas.                                                                            |
| statements | Optional. Any group of statements to be executed within the <b>Sub</b> procedure.                                                                                                    |

The arglist argument has the following syntax and parts:

[Optional] [ByVal | ByRef] [ParamArray] varname[()] [As type] [= defaultvalue]

3. 1. 2018 Sub Statement

| Part         | Description                                                                                                    |
|--------------|----------------------------------------------------------------------------------------------------|
| Optional     | Optional. Keyword indicating that an argument is not required. If used, all subsequent arguments in <i>arglist</i> must also be optional and declared using the <b>Optional</b> keyword. <b>Optional</b> can't be used for any argument if <b>ParamArray</b> is used.                                                                |
| ByVal        | Optional. Indicates that the argument is passed by value.                                                                                                    |
| ByRef        | Optional. Indicates that the argument is passed by reference. <b>ByRef</b> is the default in Visual Basic.                                                                                                    |
| ParamArray   | Optional. Used only as the last argument in <i>arglist</i> to indicate that the final argument is an <b>Optional</b> array of <b>Variant</b> elements. The <b>ParamArray</b> keyword allows you to provide an arbitrary number of arguments. <b>ParamArray</b> can't be used with <b>ByVal</b> , <b>ByRef</b> , or <b>Optional</b> . |
| varname      | Required. Name of the variable representing the argument; follows standard variable naming conventions.                                                                                                    |
| type         | Optional. Data type of the argument passed to the procedure; may be Byte, Boolean, Integer, Long, Currency, Single, Double, Decimal (not currently supported), Date, String (variable-length only), Object, Variant, or a specific object type. If the parameter is not <b>Optional</b> , a user-defined type may also be specified. |
| defaultvalue | Optional. Any constant or constant expression. Valid for <b>Optional</b> parameters only. If the type is an <b>Object</b> , an explicit default value can only be <b>Nothing</b> .                                                                                                    |

#### Remarks

If not explicitly specified using **Public**, **Private**, or **Friend**, **Sub** procedures are public by default. If **Static** isn't used, the value of local variables is not preserved between calls. The **Friend** keyword can only be used in class modules. However, **Friend** procedures can be accessed by procedures in any module of a project. A **Friend** procedure doesn't appear in the type library of its parent class, nor can a **Friend** procedure be late bound.

**Caution Sub** procedures can be recursive; that is, they can call themselves to perform a given task. However, recursion can lead to stack overflow. The **Static** keyword usually is not used with recursive **Sub** procedures.

All executable code must be in procedures. You can't define a **Sub** procedure inside another **Sub**, **Function**, or **Property** procedure.

The **Exit Sub** keywords cause an immediate exit from a **Sub** procedure. Program execution continues with the statement following the statement that called the **Sub** procedure. Any number of **Exit Sub** statements can appear anywhere in a **Sub** procedure.

Like a **Function** procedure, a **Sub** procedure is a separate procedure that can take arguments, perform a series of statements, and change the value of its arguments. However, unlike a **Function** procedure, which returns a value, a **Sub** procedure can't be used in an expression.

You call a **Sub** procedure using the procedure name followed by the argument list. See the **Call** statement for specific information on how to call **Sub** procedures.

Variables used in **Sub** procedures fall into two categories: those that are explicitly declared within the procedure and those that are not. Variables that are explicitly declared in a procedure (using **Dim** or the equivalent) are always local to the procedure. Variables that are used but not explicitly declared in a procedure are also local unless they are explicitly declared at some higher level outside the procedure.

**Caution** A procedure can use a variable that is not explicitly declared in the procedure, but a naming conflict can occur if anything you defined at the module level has the same name. If your procedure refers to an undeclared variable that has the same name as another procedure, constant or variable, it is assumed that your procedure is referring to that module-level

3. 1. 2018 Sub Statement

name. To avoid this kind of conflict, explicitly declare variables. You can use an **Option Explicit** statement to force explicit declaration of variables.

**Note** You can't use **GoSub**, **GoTo**, or **Return** to enter or exit a **Sub** procedure.

### **Sub Statement Example**

This example uses the **Sub** statement to define the name, arguments, and code that form the body of a **Sub** procedure.

```
' Sub procedure definition.
' Sub procedure with two arguments.

Sub SubComputeArea(Length, TheWidth)

Dim Area As Double ' Declare local variable.

If Length = 0 Or TheWidth = 0 Then
' If either argument = 0.

Exit Sub ' Exit Sub immediately.

End If

Area = Length * TheWidth ' Calculate area of rectangle.

Debug.Print Area ' Print Area to Debug window.

End Sub
```

3. 1. 2018 Time Statement

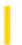

This documentation is archived and is not being maintained.

# Visual Basic for Applications Reference

**Visual Studio 6.0** 

## Time Statement

See Also Example Specifics

Sets the system time.

### **Syntax**

Time = time

The required time argument is any numeric expression, string expression, or any combination, that can represent a time.

### **Remarks**

If *time* is a string, **Time** attempts to convert it to a time using the time separators you specified for your system. If it can't be converted to a valid time, an error occurs.

### **Time Statement Example**

This example uses the **Time** statement to set the computer system time to a user-defined time.

```
Dim MyTime
MyTime = #4:35:17 PM# ' Assign a time.
Time = MyTime ' Set system time to MyTime.
```

3. 1. 2018 Type Statement

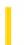

This documentation is archived and is not being maintained.

# Visual Basic for Applications Reference

**Visual Studio 6.0** 

## Type Statement

See Also Example Specifics

Used at module level to define a user-defined data type containing one or more elements.

### **Syntax**

[Private | Public] Type varname elementname [([subscripts])] As type [elementname [([subscripts])] As type]

### **End Type**

The **Type** statement syntax has these parts:

| Part        | Description                                                                                                    |
|-------------|----------------------------------------------------------------------------------------------------|
| Public      | Optional. Used to declare user-defined types that are available to all procedures in all modules in all projects.                                                                                                    |
| Private     | Optional. Used to declare user-defined types that are available only within the module where the declaration is made.                                                                                                    |
| varname     | Required. Name of the user-defined type; follows standard variable naming conventions.                                                                                                    |
| elementname | Required. Name of an element of the user-defined type. Element names also follow standard variable naming conventions, except that keywords can be used.                                                                                                    |
| subscripts  | When not explicitly stated in <i>lower</i> , the lower bound of an array is controlled by the <b>Option Base</b> statement. The lower bound is zero if no <b>Option Base</b> statement is present.                                                                                                  |
| type        | Required. Data type of the element; may be Byte, Boolean, Integer, Long, Currency, Single, Double, Decimal (not currently supported), Date, String (for variable-length strings), <b>String</b> * length (for fixed-length strings), Object, Variant, another user-defined type, or an object type. |

### **Remarks**

The **Type** statement can be used only at module level. Once you have declared a user-defined type using the **Type** statement, you can declare a variable of that type anywhere within the scope of the declaration. Use **Dim**, **Private**, **Public**, **ReDim**, or **Static** to declare a variable of a user-defined type.

3. 1. 2018 Type Statement

In standard modules and class modules, user-defined types are public by default. This visibility can be changed using the **Private** keyword.

Line numbers and line labels aren't allowed in **Type...End Type** blocks.

User-defined types are often used with data records, which frequently consist of a number of related elements of different data types.

The following example shows the use of fixed-size arrays in a user-defined type:

```
Type StateData
   CityCode (1 To 100) As Integer ' Declare a static array.
   County As String * 30
End Type
```

Dim Washington(1 To 100) As StateData

In the preceding example, StateData includes the CityCode static array, and the record Washington has the same structure as StateData.

When you declare a fixed-size array within a user-defined type, its dimensions must be declared with numeric literals or constants rather than variables.

### **Type Statement Example**

This example uses the **Type** statement to define a user-defined data type. The **Type** statement is used at the module level only. If it appears in a class module, a **Type** statement must be preceded by the keyword **Private**.

```
Type EmployeeRecord ' Create user-defined type.
   ID As Integer ' Define elements of data type.
   Name As String * 20
   Address As String * 30
   Phone As Long
   HireDate As Date
End Type
Sub CreateRecord()
   Dim MyRecord As EmployeeRecord ' Declare variable.

' Assignment to EmployeeRecord variable must occur in a procedure.
   MyRecord.ID = 12003 ' Assign a value to an element.
End Sub
```

3. 1. 2018 Unload Statement

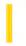

This documentation is archived and is not being maintained.

## Visual Basic Reference

**Visual Studio 6.0** 

## **Unload Statement**

See Also Example

Unloads a form or control from memory.

### **Syntax**

### **Unload** object

The *object* placeholder is the name of a **Form** object or control array element to unload.

#### Remarks

Unloading a form or control may be necessary or expedient in some cases where the memory used is needed for something else, or when you need to reset properties to their original values.

Before a form is unloaded, the Query\_Unload event procedure occurs, followed by the Form\_Unload event procedure. Setting the *cancel* argument to **True** in either of these events prevents the form from being unloaded. For **MDIForm** objects, the **MDIForm** object's Query\_Unload event procedure occurs, followed by the Query\_Unload event procedure and Form\_Unload event procedure for each MDI child form, and finally the **MDIForm** object's Form\_Unload event procedure.

When a form is unloaded, all controls placed on the form at run time are no longer accessible. Controls placed on the form at design time remain intact; however, any run-time changes to those controls and their properties are lost when the form is reloaded. All changes to form properties are also lost. Accessing any controls on the form causes it to be reloaded.

**Note** When a form is unloaded, only the displayed component is unloaded. The code associated with the form module remains in memory.

Only control array elements added to a form at run time can be unloaded with the **Unload** statement. The properties of unloaded controls are reinitialized when the controls are reloaded.

## Visual Basic Reference

## **Unload Statement Example**

This example uses the **Unload** statement to unload a **Form** object. To try this example, paste the code into the Declarations section of a **Form** object, and then run the example and click the **Form** object.

```
Private Sub Form_Click ()
   Dim Answer, Msg ' Declare variable.
   Unload Form1 ' Unload form.
  Msg = "Form1 has been unloaded. Choose Yes to load and "
  Msg = Msg & "display the form. Choose No to load the form "
  Msg = Msg & "and leave it invisible."
   Answer = MsgBox(Msg, vbYesNo) 'Get user response.
   If Answer = vbYes Then ' Evaluate answer.
      Show 'If Yes, show form.
   Else
                 ' If No, just load it.
      Load Form1
     Msg = "Form1 is now loaded. Choose OK to display it."
     MsgBox Msg 'Display message.
      Show 'Show form.
   End If
End Sub
```

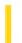

This documentation is archived and is not being maintained.

# Visual Basic for Applications Reference

**Visual Studio 6.0** 

## While...Wend Statement

See Also Example Specifics

Executes a series of statements as long as a given condition is **True**.

### **Syntax**

**While** condition [statements]

### Wend

The While...Wend statement syntax has these parts:

| Part       | Description                                                                                                    |
|------------|----------------------------------------------------------------------------------------------------|
| condition  | Required. Numeric expression or string expression that evaluates to <b>True</b> or <b>False</b> . If <i>condition</i> is Null, <i>condition</i> is treated as <b>False</b> . |
| statements | Optional. One or more statements executed while condition is <b>True</b> .                                                                                                   |

### Remarks

If *condition* is **True**, all *statements* are executed until the **Wend** statement is encountered. Control then returns to the **While** statement and *condition* is again checked. If *condition* is still **True**, the process is repeated. If it is not **True**, execution resumes with the statement following the **Wend** statement.

While...Wend loops can be nested to any level. Each Wend matches the most recent While.

**Tip** The **Do...Loop** statement provides a more structured and flexible way to perform looping.

### While...Wend Statement Example

This example uses the **While...Wend** statement to increment a counter variable. The statements in the loop are executed as long as the condition evaluates to **True**.

```
Dim Counter
Counter = 0 ' Initialize variable.
While Counter < 20 ' Test value of Counter.
   Counter = Counter + 1 ' Increment Counter.
Wend ' End While loop when Counter > 19.
Debug.Print Counter ' Prints 20 in the Immediate window.
```

3. 1. 2018 Width # Statement

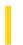

This documentation is archived and is not being maintained.

# Visual Basic for Applications Reference

**Visual Studio 6.0** 

## Width # Statement

See Also Example Specifics

Assigns an output line width to a file opened using the **Open** statement.

### **Syntax**

Width #filenumber, width

The **Width** # statement syntax has these parts:

| Part       | Description                                                                                                    |
|------------|----------------------------------------------------------------------------------------------------|
| filenumber | Required. Any valid file number.                                                                                                    |
| width      | Required. Numeric expression in the range 0255, inclusive, that indicates how many characters appear on a line before a new line is started. If <i>width</i> equals 0, there is no limit to the length of a line. The default value for <i>width</i> is 0. |

### Width # Statement Example

This example uses the **Width #** statement to set the output line width for a file.

```
Dim I
Open "TESTFILE" For Output As #1 ' Open file for output.
VBA.Width 1, 5 ' Set output line width to 5.
For I = 0 To 9 ' Loop 10 times.
    Print #1, Chr(48 + I); ' Prints five characters per line.
Next I
Close #1 ' Close file.
```

3. 1. 2018 With Statement

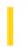

This documentation is archived and is not being maintained.

## Visual Basic for Applications Reference

**Visual Studio 6.0** 

## With Statement

See Also Example Specifics

Executes a series of statements on a single object or a user-defined type.

### **Syntax**

**With** object [statements]

#### **End With**

The **With** statement syntax has these parts:

| Part       | Description                                                        |
|------------|--------------------------------------------------------------------|
| object     | Required. Name of an object or a user-defined type.                |
| statements | Optional. One or more statements to be executed on <i>object</i> . |

### Remarks

The **With** statement allows you to perform a series of statements on a specified object without requalifying the name of the object. For example, to change a number of different properties on a single object, place the property assignment statements within the **With** control structure, referring to the object once instead of referring to it with each property assignment. The following example illustrates use of the **With** statement to assign values to several properties of the same object.

```
With MyLabel
   .Height = 2000
   .Width = 2000
   .Caption = "This is MyLabel"
End With
```

**Note** Once a **With** block is entered, *object* can't be changed. As a result, you can't use a single **With** statement to affect a number of different objects.

You can nest **With** statements by placing one **With** block within another. However, because members of outer **With** blocks are masked within the inner **With** blocks, you must provide a fully qualified object reference in an inner **With** block to any member of an object in an outer **With** block.

**Note** In general, it's recommended that you don't jump into or out of **With** blocks. If statements in a **With** block are executed, but either the **With** or **End With** statement is not executed, a temporary variable containing a reference to the object remains in memory until you exit the procedure.

## With Statement Example

This content is no longer actively maintained. It is provided as is, for anyone who may still be using these technologies, with no warranties or claims of accuracy with regard to the most recent product version or service release.

This example creates a formatted multiplication table in cells A1:K11 on Sheet1.

3. 1. 2018 Write # Statement

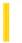

This documentation is archived and is not being maintained.

## Visual Basic for Applications Reference

**Visual Studio 6.0** 

## Write # Statement

See Also Example Specifics

Writes data to a sequential file.

### **Syntax**

Write #filenumber, [outputlist]

The Write # statement syntax has these parts:

| Part       | Description                                                                                         |
|------------|----------------------------------------------------------------------------------------------------|
| filenumber | Required. Any valid file number.                                                                    |
| outputlist | Optional. One or more comma-delimited numeric expressions or string expressions to write to a file. |

#### **Remarks**

Data written with Write # is usually read from a file with Input #.

If you omit *outputlist* and include a comma after *filenumber*, a blank line is printed to the file. Multiple expressions can be separated with a space, a semicolon, or a comma. A space has the same effect as a semicolon.

When **Write** # is used to write data to a file, several universal assumptions are followed so the data can always be read and correctly interpreted using **Input** #, regardless of locale:

- Numeric data is always written using the period as the decimal separator.
- For Boolean data, either #TRUE# or #FALSE# is printed. The True and False keywords are not translated, regardless of locale.
- Date data is written to the file using the universal date format. When either the date or the time component is missing or zero, only the part provided gets written to the file.
- Nothing is written to the file if outputlist data is Empty. However, for Null data, #NULL# is written.
- If outputlist data is **Null** data, #NULL# is written to the file.
- For **Error** data, the output appears as #ERROR ennoncode#. The **Error** keyword is not translated, regardless of locale.

Unlike the **Print** # statement, the **Write** # statement inserts commas between items and quotation marks around strings as they are written to the file. You don't have to put explicit delimiters in the list. **Write** # inserts a newline character, that is, a

3. 1. 2018 Write # Statement

carriage returnlinefeed (Chr(13) + Chr(10)), after it has written the final character in outputlist to the file.

**Note** You should not write strings that contain embedded quotation marks, for example, "1,2""X" for use with the **Input #** statement: **Input #** parses this string as two complete and separate strings.

### Write # Statement Example

This example uses the Write # statement to write raw data to a sequential file.

```
Open "TESTFILE" For Output As #1 ' Open file for output.
Write #1,
         ' Write blank line.
Dim MyBool, MyDate, MyNull, MyError
' Assign Boolean, Date, Null, and Error values.
MyBool = False : MyDate = #February 12, 1969# : MyNull = Null
MyError = CVErr(32767)
' Boolean data is written as #TRUE# or #FALSE#. Date literals are
'written in universal date format, for example, #1994-07-13#
 'represents July 13, 1994. Null data is written as #NULL#.
' Error data is written as #ERROR errorcode#.
Write #1, MyBool ; " is a Boolean value"
Write #1, MyDate ; " is a date"
Write #1, MyNull ; " is a null value"
Write #1, MyError ; " is an error value"
Close #1 'Close file.
```